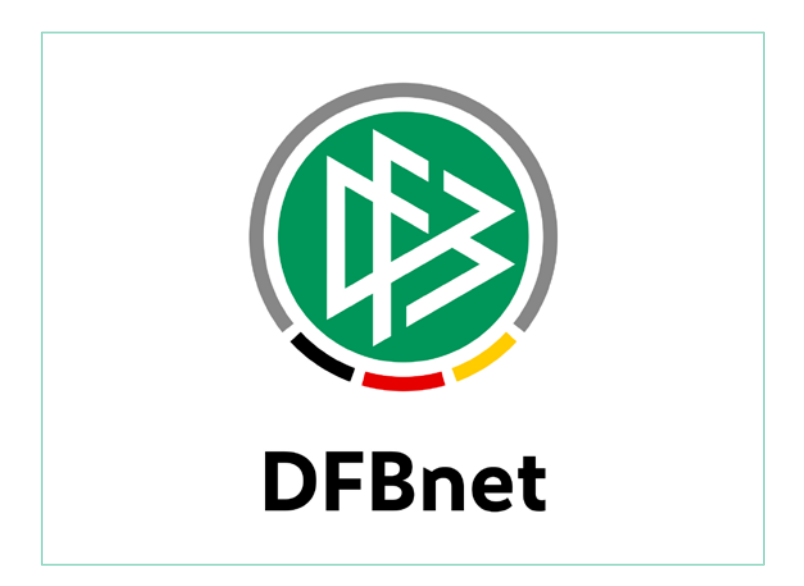

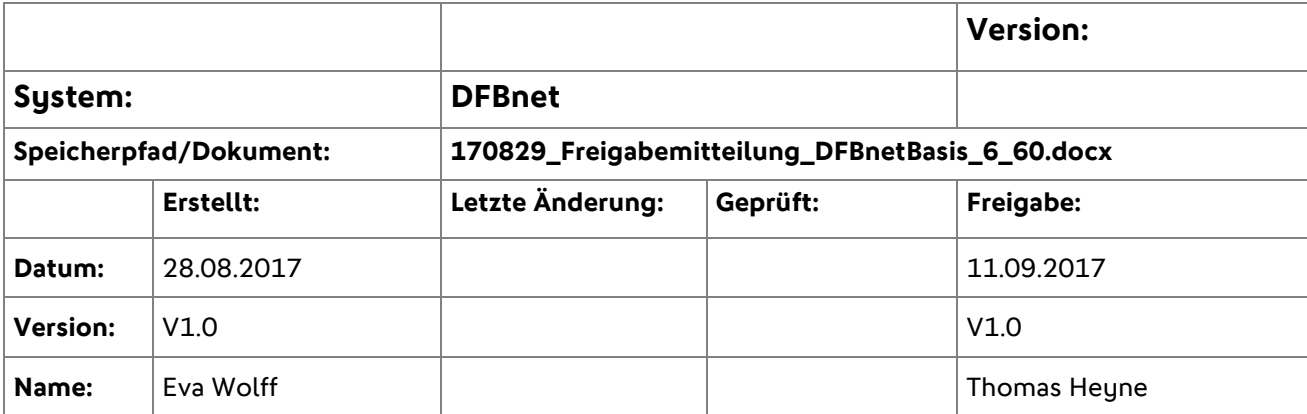

#### © 2017 DFB GmbH

Alle Texte und Abbildungen wurden mit größter Sorgfalt erarbeitet, dennoch können etwaige Fehler nicht ausgeschlossen werden. Eine Haftung der DFB GmbH, gleich aus welchem Rechtsgrund, für Schäden oder Folgeschäden, die aus der An- und Verwendung der in diesem Dokument gegebenen Informationen entstehen können, ist ausgeschlossen.

Das Dokument ist urheberrechtlich geschützt. Die Weitergabe sowie die Veröffentlichung dieser Unterlage sind ohne die ausdrückliche und schriftliche Genehmigung der DFB GmbH nicht gestattet. Zuwiderhandlungen verpflichten zu Schadensersatz. Alle Rechte für den Fall der Patenterteilung oder der GM-Eintragung vorbehalten.

Die in diesem Dokument verwendeten Soft- und Hardwarebezeichnungen sind in den meisten Fällen auch eingetragene Warenzeichen und unterliegen als solche den gesetzlichen Bestimmungen.

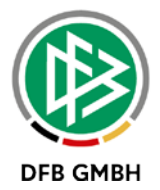

#### **Inhaltsverzeichnis**

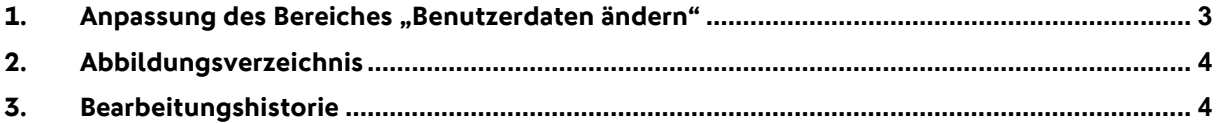

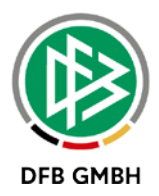

### 1. Anpassung des Bereiches "Benutzerdaten ändern"

Hat ein Benutzer sich erfolgreich mit einer DFBnet Kennung am System angemeldet kann dieser über das grüne Benutzer-Icon auf sein Benutzerkonto zuzugreifen.

Mit der Version 6.60 wurde der Bereich Benutzerkonto zusätzlich als Randnavigation bereitgestellt, so dass der angemeldete Benutzer auf seine Daten alternativ durch Klick auf den entsprechenden Menüpunkt zugreifen kann.

Das Abmelden (log out) vom System ist ebenfalls alternativ durch Klick auf den entsprechenden Menüpunkt in der Randnavigation möglich.

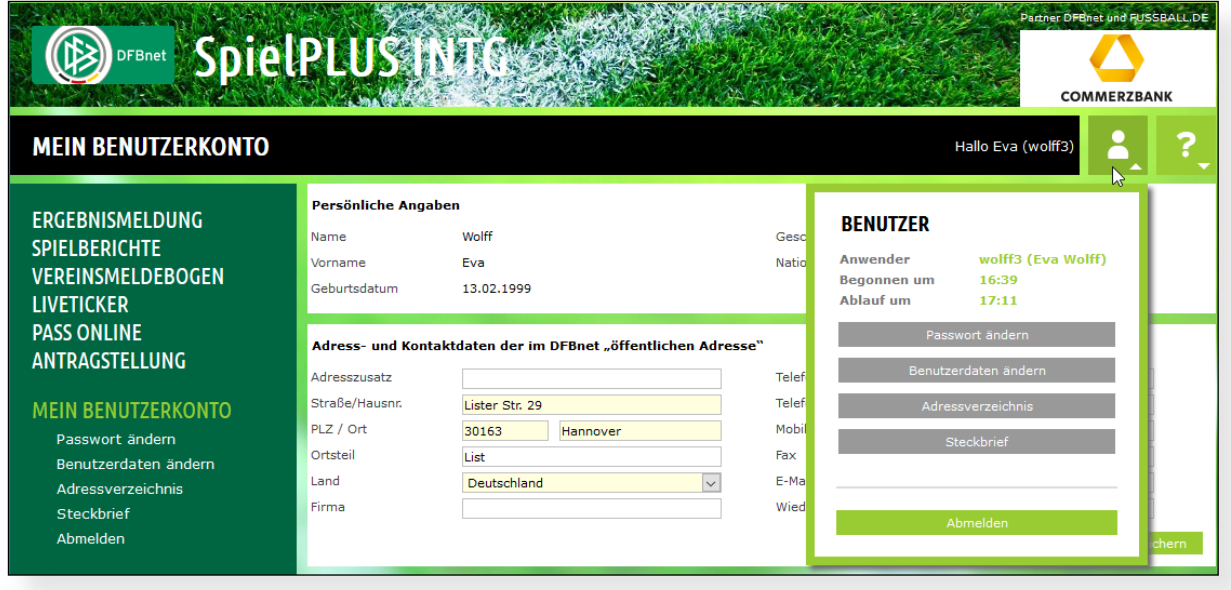

<span id="page-2-0"></span>Abbildung 1 - Benutzerkonto

An der bisherigen Funktionalität zum Ändern des Passwortes, der Benutzerdaten, der Daten im Adressverzeichnis (Verband Online) und dem Steckbrief hat sich durch diese Erweiterung nichts geändert.

Im Kopfbereich der Seite wird neben dem Vornamen des Benutzers bzw. neben dem Vereinsnamen die angemeldete Benutzerkennung in Klammern angezeigt.

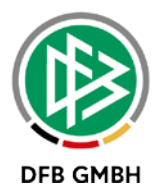

# **2. Abbildungsverzeichnis**

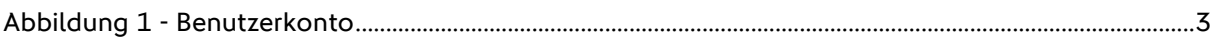

## **3. Bearbeitungshistorie**

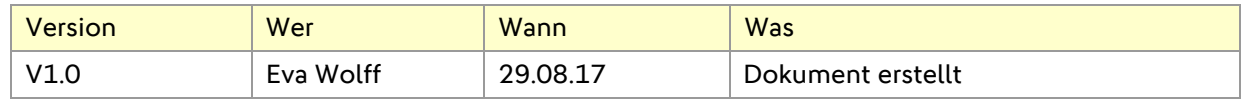